## 日常展览筹撤展货车办证流程(展商版)

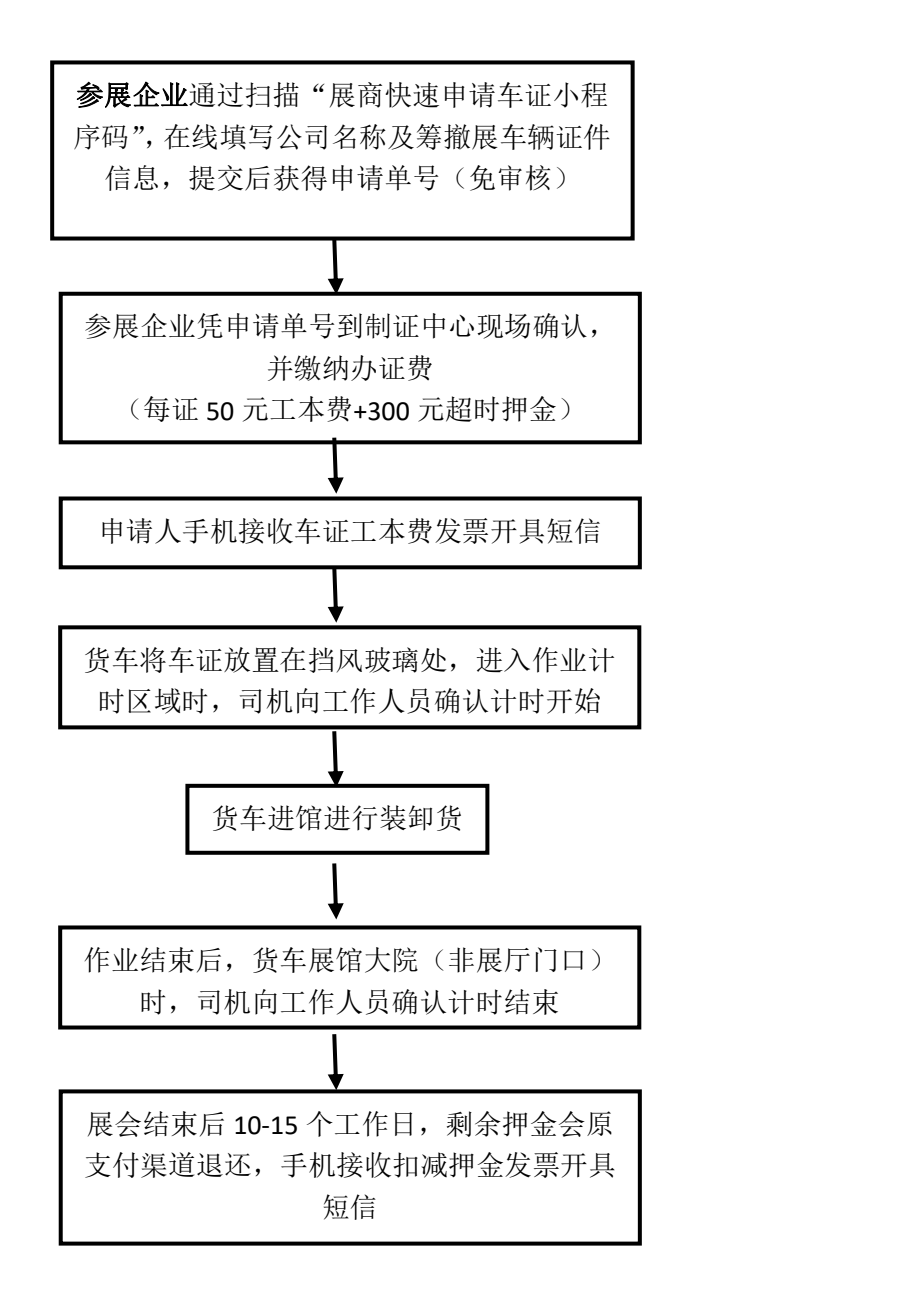

1

流程详解:

一、参展企业通过扫描"展商快速申请车证小程序码"

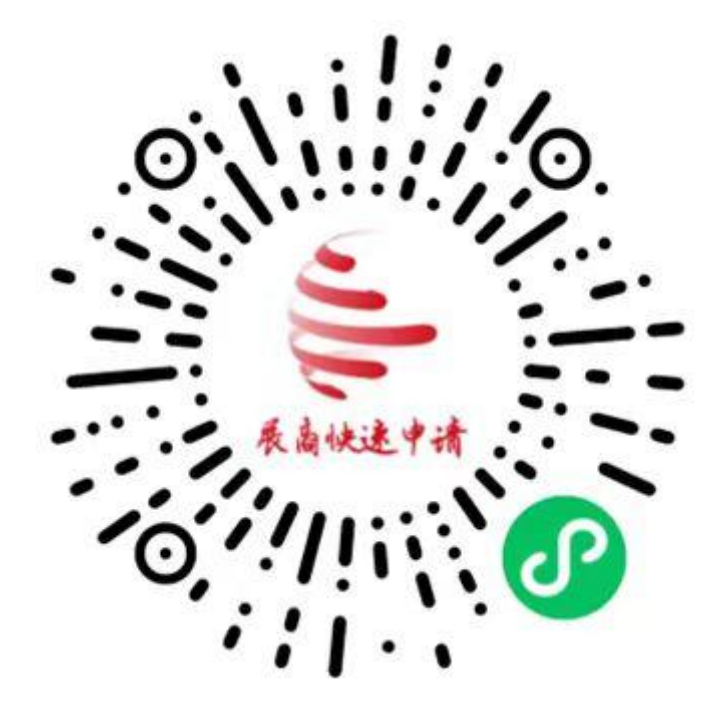

二、在线填写公司名称及筹撤展车辆证件信息 (1) 点击"一键登录", 选择登录的手机号;

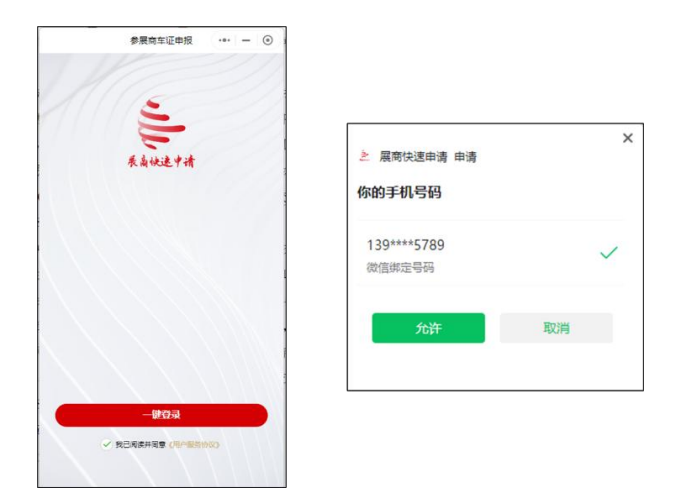

(**2**)选择需要办理哪个展会的车证;

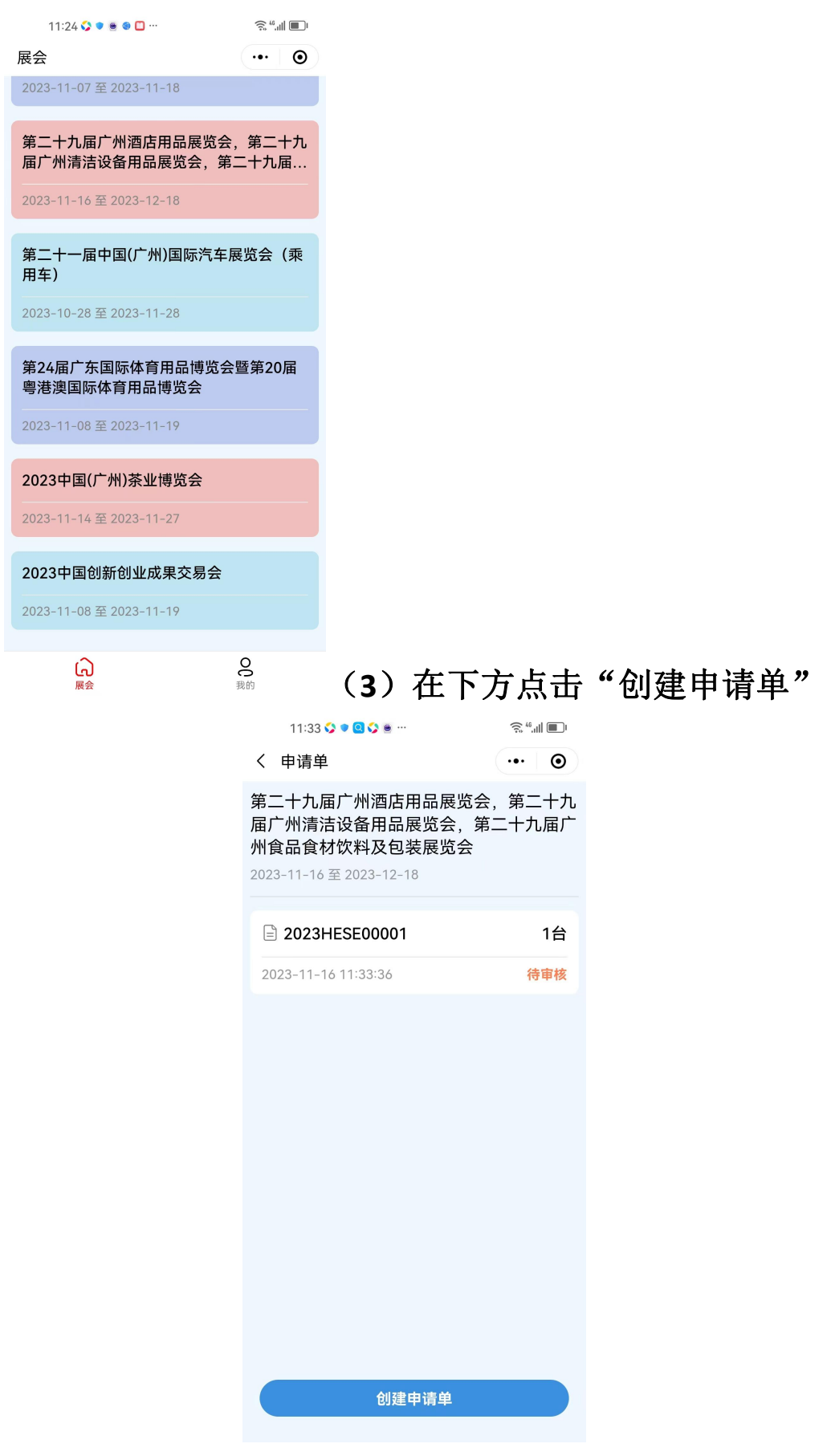

(**4**)在申请单下点击"添加"车证申请信息,可添加 多张车证。

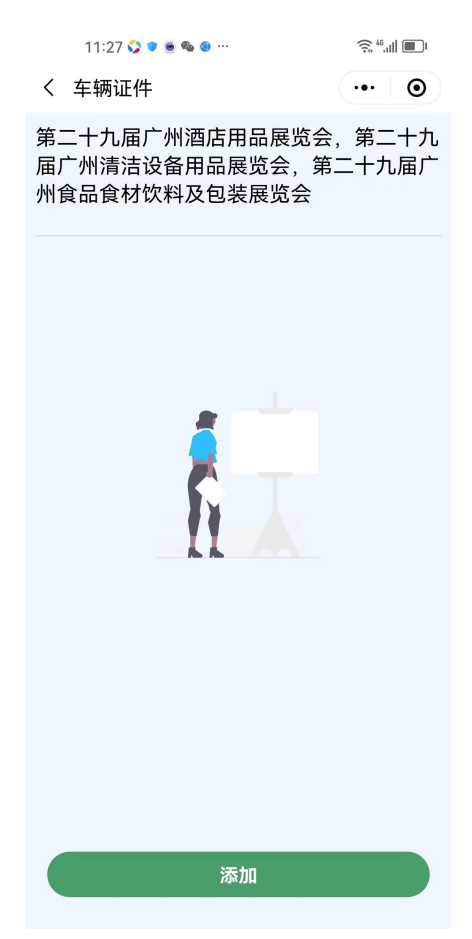

(**5**)输入车辆具体信息

①输入"单位名称"

备注:名称将打印在货车证正面,务必输入正确 ②上传行驶证

上传后系统调取 **OCR** 自动识别车牌号码。

③选择证件的"证件类型"、

"有效期开始"和"有效期结束"

④选择"展馆"(如 **A** 区)和"展厅"(如 **5.2**)

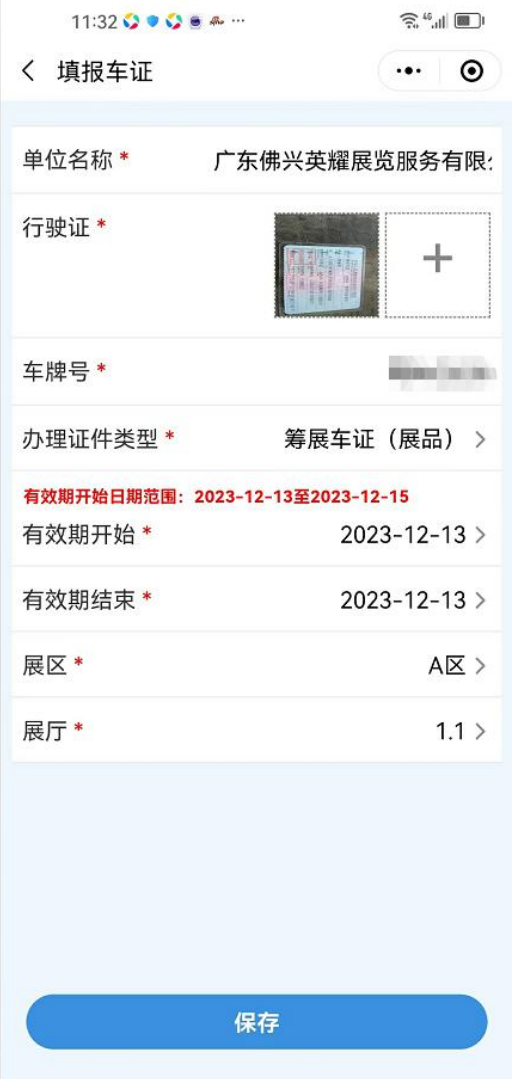

## 三、提交后,获得申请单号,无需审核

11:33 ♥ ● ● ♥ ● …  $\widehat{\mathcal{Z}}_{\mathcal{C}} \cong \mathcal{C}^{\mathcal{C}}$  $\cdots$  0 く 申请单 第二十九届广州酒店用品展览会, 第二十九 届广州清洁设备用品展览会,第二十九届广 州食品食材饮料及包装展览会 2023-11-16 至 2023-12-18 2023HESE00001 申请单号1台 2023-11-16 11:33:36 待审核

四、参展企业凭申请单号到制证中心现场确认,并缴纳 办证费(每证 **50** 元工本费**+300** 元超时押金),建议使用微信 或支付宝扫码支付。

五、申请人手机接收到车证工本费(每证 **50** 元)发票 开具短信。

【广交会客服】尊敬的用户您好!请 点击下方链接 https://rczladmin.ciefc.com/Apps/ ShouFeiGuanLi/App/invoice/ invoice.html?  $id = B40F$ **44E5D7E** 56409C7  $J$ <sup>OB2BF61</sup> 5C5F5C298B4A9950A02F1F6630, 开具申请单号"2022 1 00070"的 办证费用发票, 此链接有效期为10 天。感谢您使用广交会展馆日常展会 中心开票业务!

六、货车将车证放置在挡风玻璃处,进入作业计时区域 时,司机向工作人员确认计时开始;

七、货车进馆进行装卸货;

八、作业结束后,货车离开展馆大院(非展厅门口)时, 司机向工作人员确认计时结束;

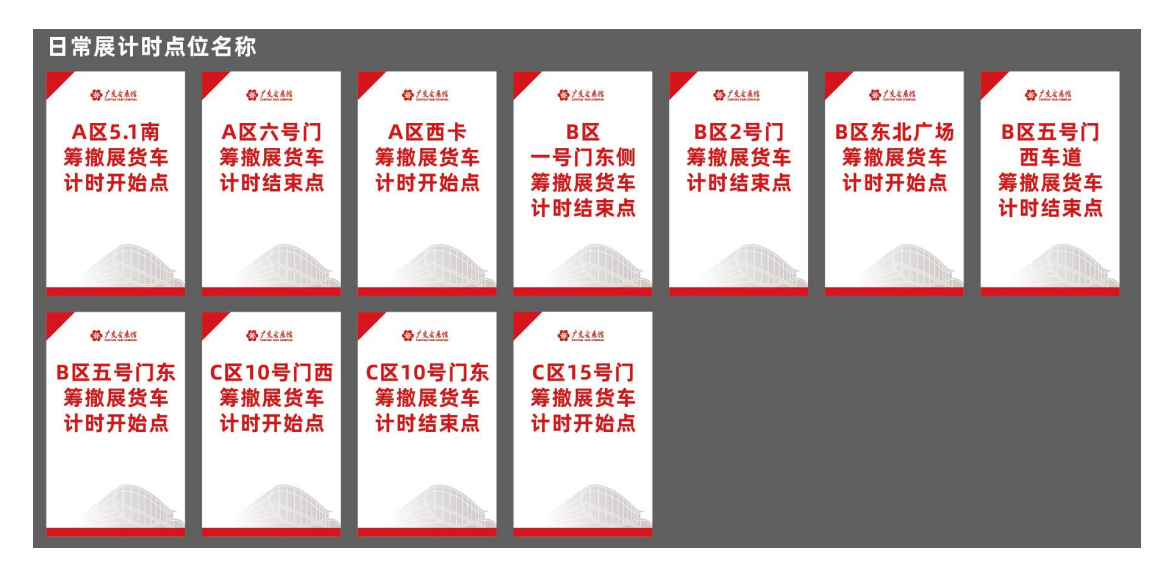

九、展会结束后 **10-15** 个工作日,剩余押金会原支付渠 道退还,手机接收扣减押金发票开具短信。

> 【广交会客服】尊敬的用户, 您好! 您的申请单号2021 门0042. 金 额为 2400.00 元的押金一共被扣除 350.00元, 请点击下方链接 https:// rczl-admin.ciefc.com/Apps/ ShouFeiGuanLi/App/invoice/ invoice.html?  $id = 2497A16.$ **2687FB**  $20AD4BA^{\prime}$ **28716F18** 148D38CD7BFF573C0B169EAE8, 开具超时扣费的发票, 此链接有效期 为10天。感谢您使用广交会展馆日常 展会中心开票业务!